## **COMO LOGAR NO WI-FI USANDO O IPHONE (IOS)**

**1.** Em "Ajustes" (opção localizada no menu inicial do iPhone), vá em Wi-Fi e selecione a rede "Toledo Prudente"

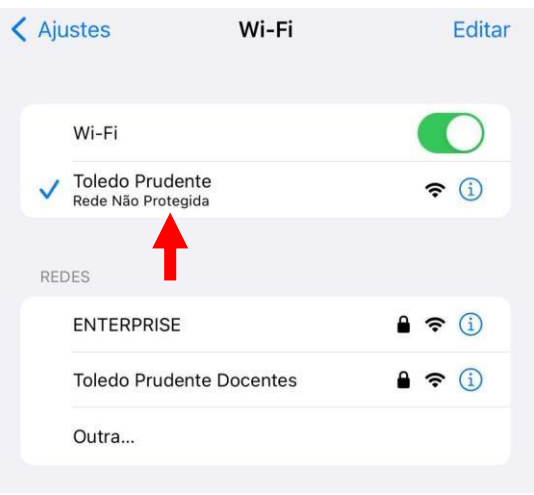

- **2.** Depois você será redirecionado para essa tela (imagem abaixo), aí basta preencher os campos com os seus dados e clicar em "Login".
	- **Usuário:** O mesmo do portal (sem o @toledoprudente.edu.br);
	- **Senha:** A mesma usada para logar no portal.

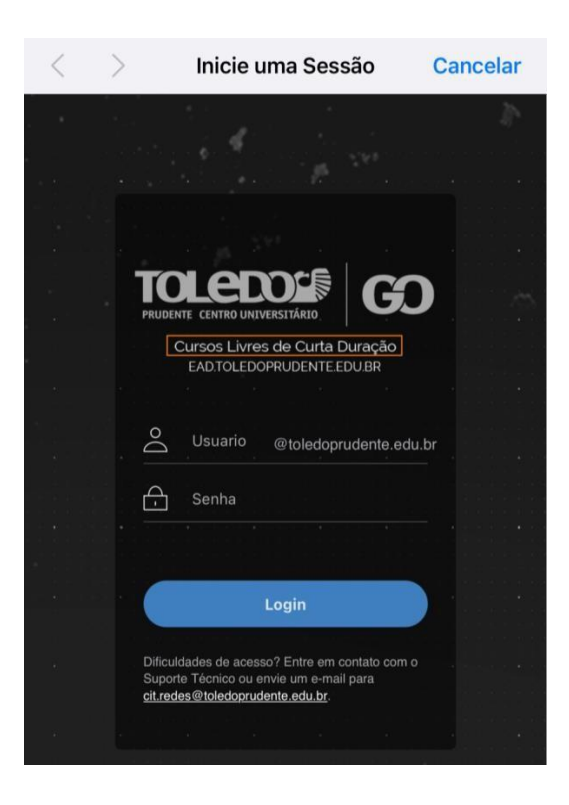

**3.** Depois você será redirecionado para o site da Toledo e pronto, você estará logado no Wi-Fi.

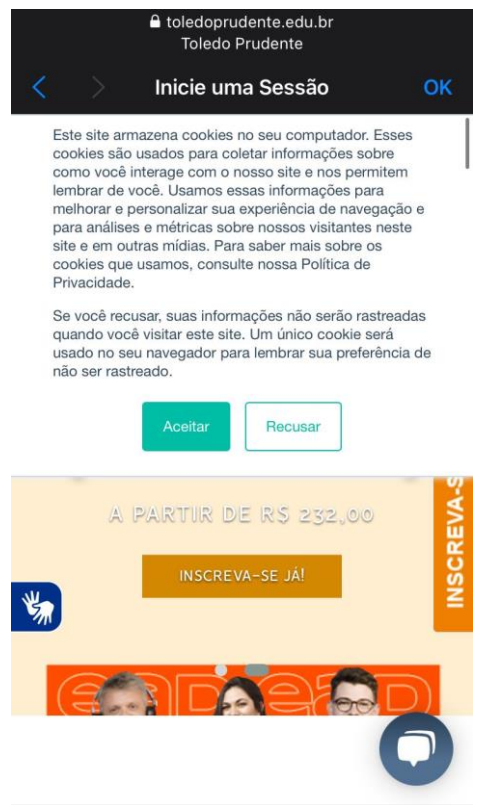